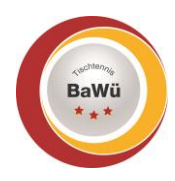

# **click-tt – Anleitung Ausweis / Einsatzplan**

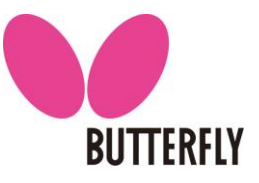

Stand: April 2022

Dein Schiedsrichter-Ausweis und Schiedsrichter-Einsatzplan stehen dir in deinem persönlichen click-tt-Bereich zum Download zur Verfügung. Diese Anleitung zeigt dir Schritt für Schritt die Vorgehensweise, um sie herunterzuladen.

### **1.) Einloggen in click-tt**

- Der folgende Link ruft die Startseite von click-tt auf, auf der du dich mit deinen Daten einloggen kannst: <https://ttbw.click-tt.de/cgi-bin/WebObjects/nuLigaTTDE.woa/wa/home>
- Gebe im Login-Bereich deinen Benutzernamen (deine E-Mail-Adresse) und dein Passwort ein (grüner Kasten). Drücke im Anschluss die Schaltfläche "Login".

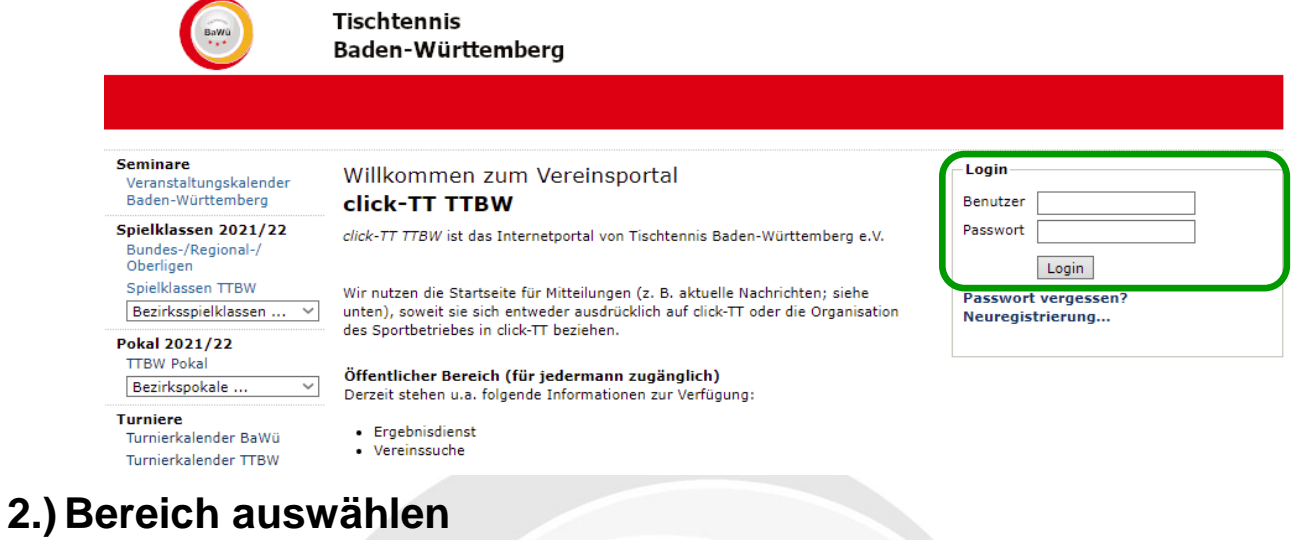

- Wähle auf der folgenden Seite rechts oben den Punkt "Persönlicher Bereich" aus (blauer Kasten).

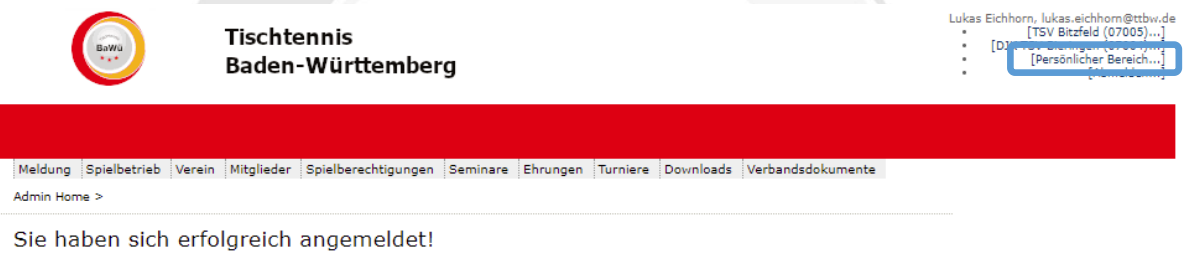

**Lukas Fichhorn** 

Willkommen im Administrationsbereich für Vereine

Zum Administrationsbereich von click-TT haben nur autorisierte Vertreter der Vereine Zugriff. Mit Ihrem Zugang haben Sie, innerhalb der vorgegebenen Fristen,<br>Zugang zu allen relevanten Informationen und Funktionen für den

Geschäftsstelle: Tischtennis Baden-Württemberg e. V.

### **3.) Schiedsrichter-Ausweis downloaden**

Klicke unterhalb des roten Balkens auf "Lizenzen" (pinker Kasten).

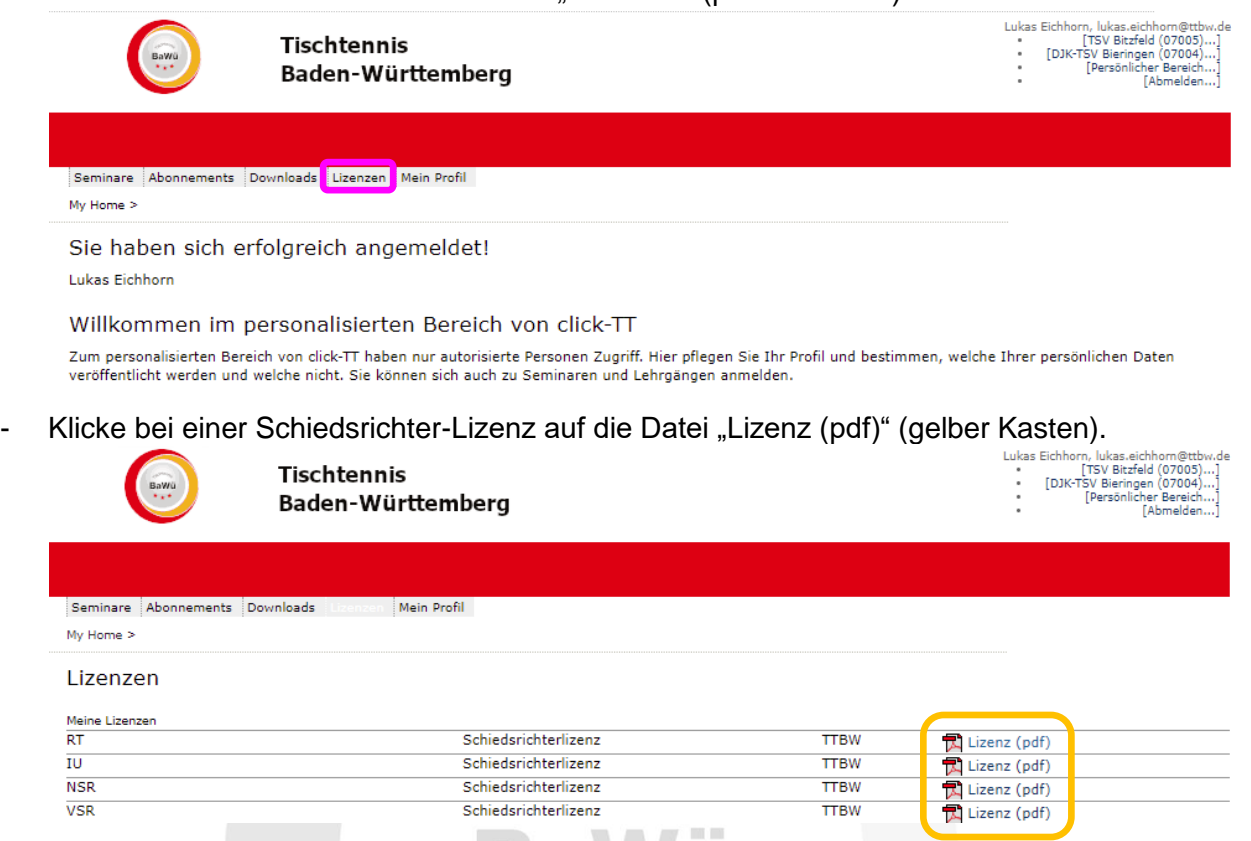

- Im Anschluss öffnet sich ein neuer Tab mit deinem Schiedsrichter-Ausweis. Es wird bei jeder Lizenz der gleiche Schiedsrichter-Ausweis angezeigt. Über das "Download"-Symbol kannst du dir den Schiedsrichter-Ausweis als pdf-Datei downloaden (roter Kasten) oder über das "Drucker"-Symbol (weißer Kasten) ausdrucken. Im Druckcenter musst du den Punkt "Tatsächliche Größe" auswählen, damit du den Schiedsrichter-Ausweis im Checkkarten-Format erhältst.

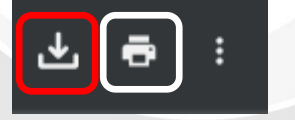

## **4.) Schiedsrichter-Einsatzplan downloaden**

Klicke unterhalb des roten Balkens auf "Downloads" (lila Kasten).

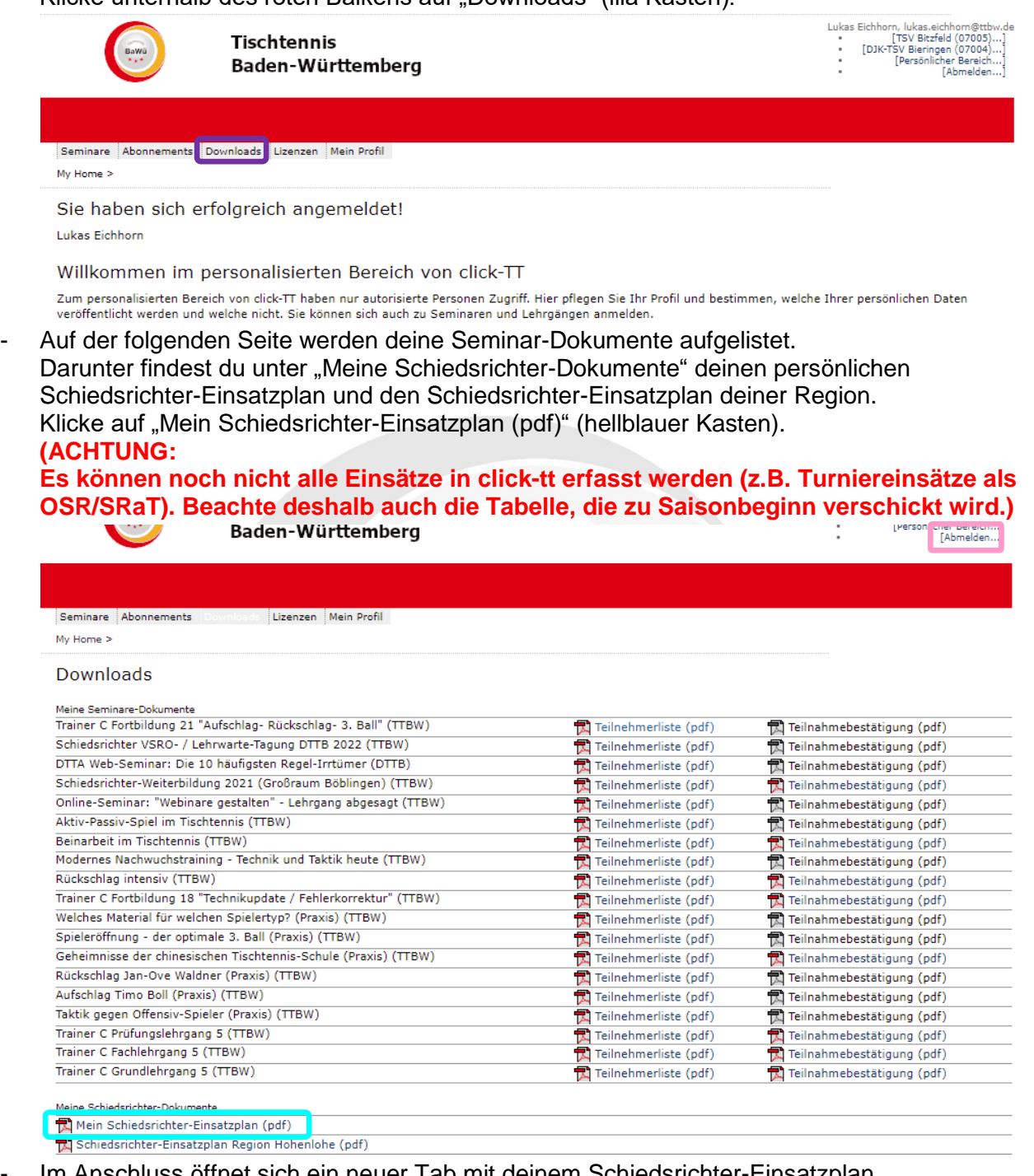

Im Anschluss öffnet sich ein neuer Tab mit deinem Schiedsrichter-Einsatzplan. Über das "Download"-Symbol kannst du dir den Schiedsrichter-Einsatzplan als pdf-Datei downloaden (roter Kasten) oder über das "Drucker"-Symbol (weißer Kasten) ausdrucken.

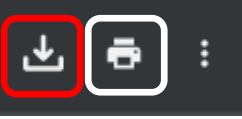

- Wenn du auf "Schiedsrichter-Einsatzplan Region ... (pdf)" klickst, kannst du dir diesen Einsatzplan downloaden oder ausdrucken.
- Über die Schaltfläche "Abmelden" rechts oben (rosa Kasten) kannst du dich ausloggen.

#### **Bei Fragen oder Problemen kannst du dich an den TTBW Schiedsrichter-Ausschuss wenden [\(schiedsrichter@ttbw.de\)](mailto:schiedsrichter@ttbw.de).**

Geschäftsstelle: Tischtennis Baden-Württemberg e. V. SpOrt Stuttgart | Fritz-Walter-Weg 19 | 70372 Stuttgart oder Postfach 50 11 07 | 70341 Stuttgart Telefon 0711 28077-600 | Fax 0711 28077-601 | www.ttbw.de | [info@ttbw.de](mailto:info@ttbw.de) Seite 3 von 3